# UHF(400~470MHz) 디지털(DMR), 아날로그(FM) 겸용 오디오(Audio)-데이터(SMS) 무전기 모듈(Max 1W)

# (NR-DMR02U Ver 7.2)

- 
- 관련제품 : NR-DMR02V (VHF(136~174MHz) 디지털(DMR), 아나로그(FM) 무전기 모듈 : NR-DMR02UF (UHF(400~470MHz) 디지털(DMR) 동시통화 무전기 모듈) : NR-DMR02VF (VHF(136~170MHz) 디지털(DMR) 동시통화 무전기 모듈) : NR-DMR10U (UHF(400~470MHz) 디지털(DMR) 무전기 모듈 (Max 10W) : NR-DMR30U (UHF(400~470MHz) 디지털(DMR) 무전기 모듈 (Max 30W) : NR-RFAMP10U (UHF(400~470MHz) 증폭기-송/수신 겸용 Max 10W) : NR-RFAMP10V (VHF(136~170MHz) 증폭기-송/수신 겸용 Max 10W) : NR-RFAMP30U (UHF(400~470MHz) 증폭기-송/수신 겸용 Max 30W) : NR-RFAMP30V (UHF(136~170MHz) 증폭기-송/수신 겸용 Max 30W) : NR-EDMR02 (무전기 모듈용 테스트 유니트)

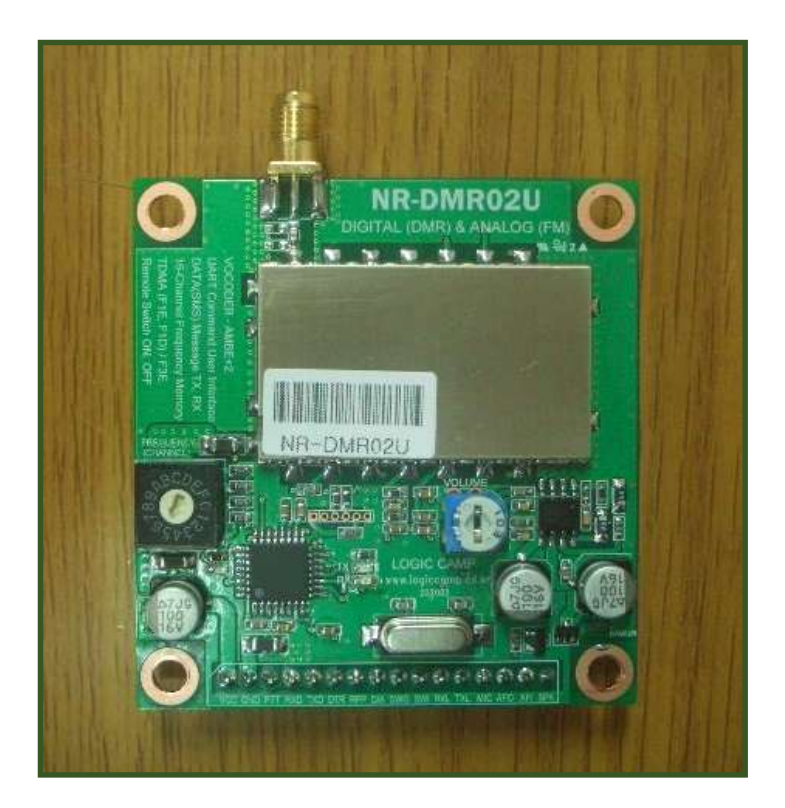

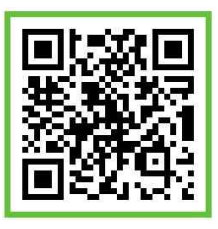

#### . UHF 디지털(DMR), 아날로그(FM) 겸용 오디오-데이터 무전기 모듈.

- \* UHF(400~470MHz) 디지털(DMR) 및 아날로그(FM) 방식의 오디오(Audio)-데이터(SMS) 신호를 송신/수신 할 수 있는 모듈로서, 동일 사양의 디지털(DMR) 방식 또는 아날로그(FM) 방식의 기존 무전기 또는 통신모듈과 오디오, 데이터 통신이 가능한 무선모듈 입니다. (사용자 선택으로 디지털(DMR) 및 아날로그(FM) 방식으로 전환사용 가능 합니다.)
- \* 동작에 필요한 각종 기본설정이 내장되어 있어 별도의 설정 없이 사용 가능.
- \* 사용자가 UART(시리얼 통신포트)로 모듈에 설정되어있는 각종 기능(내용)확인 및 변경이 가능. (주파수(Frequency), 볼륨, 마이크감도, 각종 ID, Tone 등 기능 설정 가능).
- \* 모듈 내부에 16개의 기본 채널(주파수) 및 기본기능 내장으로 전원 투입 후 바로 사용가능. (사용자가 UART(시리얼 통신포트)로 채널 및 주파수 변경 가능)
- \* 사용자가 UART의 초기화 명령으로 출하시의 기본 설정으로 복원 가능.

#### . UHF 디지털(DMR), 아날로그(FM) 겸용 오디오-데이터 무전기 모듈의 사양.

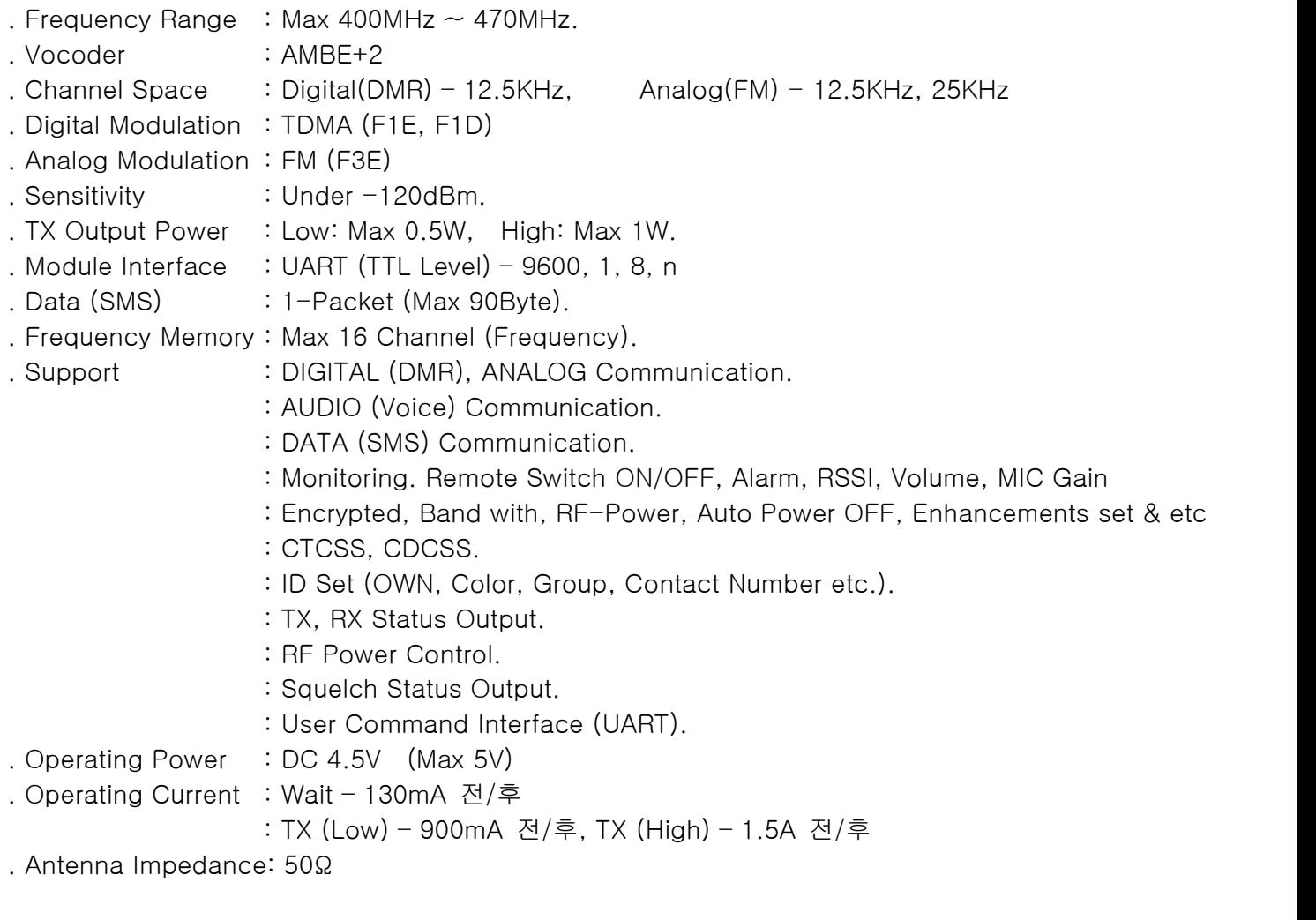

**OGIC CAMP Spard & Kits & All of Electronics Supporter** 

. 소모전류는 사용 전원장치, 안테나, 접속회로구성에 따라 차이가 있을 수 있습니다.

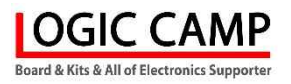

## .UHF 디지털(DMR), 아날로그(FM) 겸용 오디오-데이터 무전기 모듈의 핀 사양.

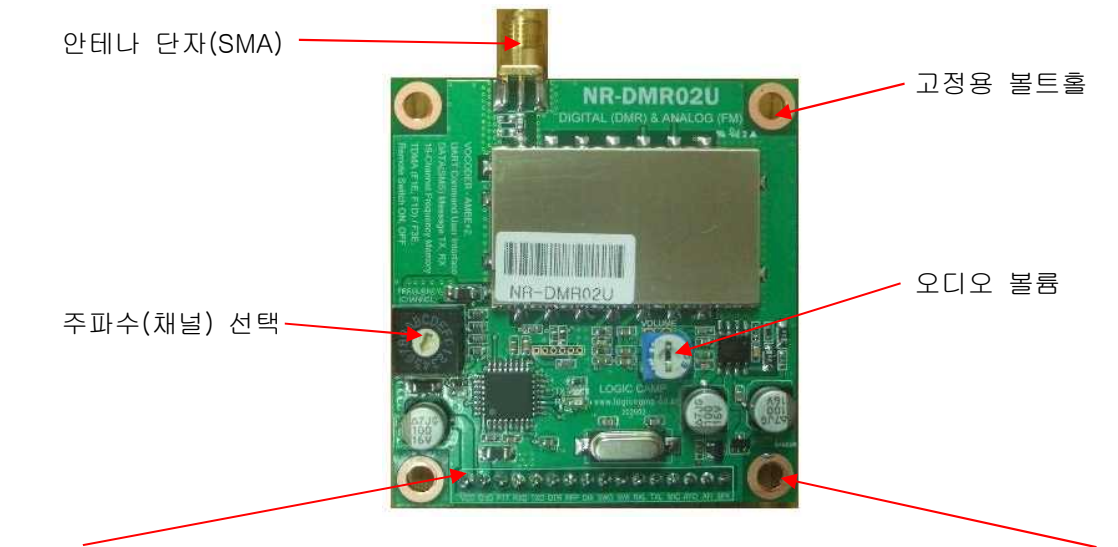

VCC, GND, PTT, RXD, TXD, NC, RFP, D/A, SWO, SWI, RXL, TXL, MIC, AFO, AFI, SPK

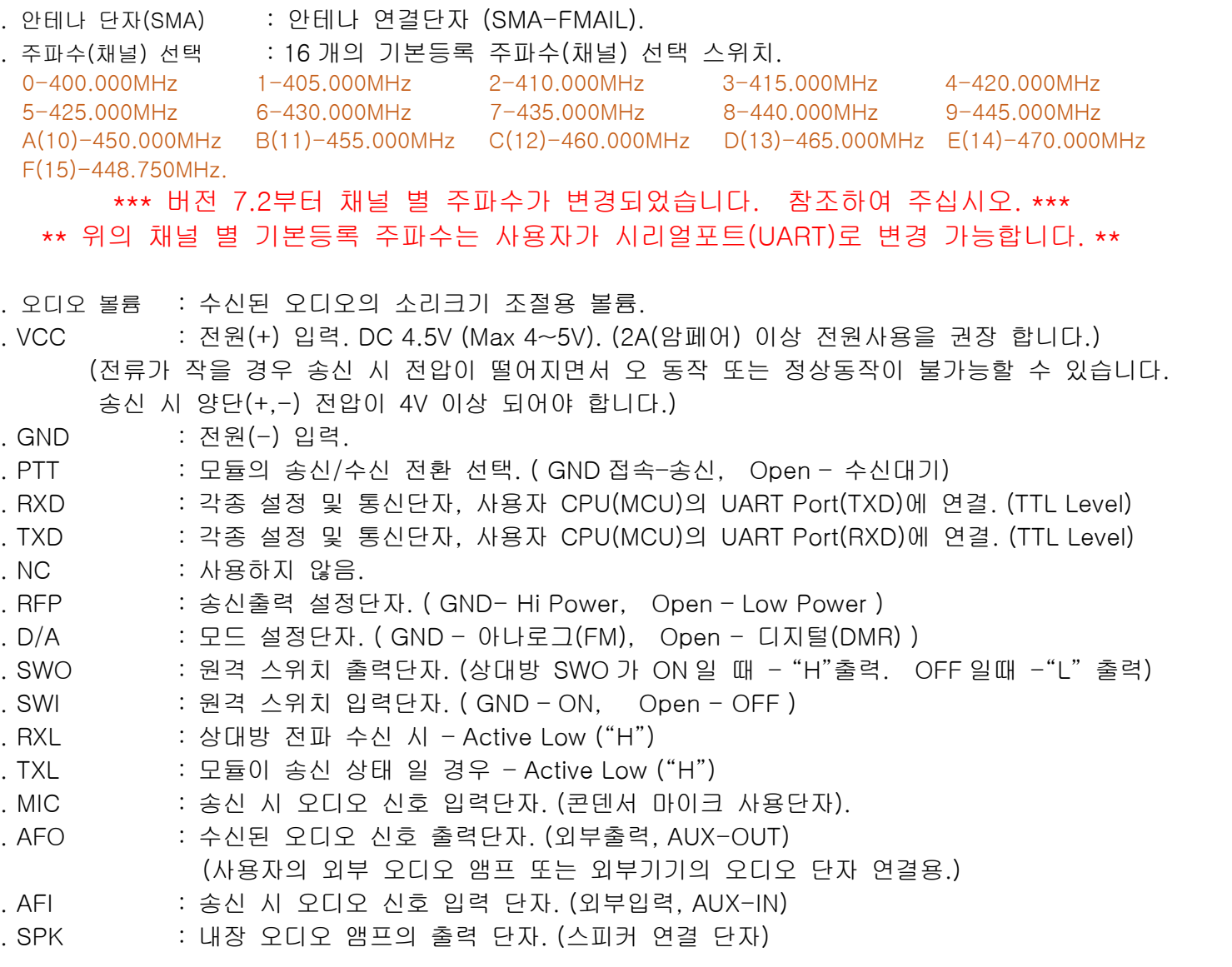

**OGIC CAMP** Board & Kits & All of Electronics Supporter

. 디지털(DMR), 아날로그(FM) 겸용 오디오-데이터 무전기 모듈의 크기.

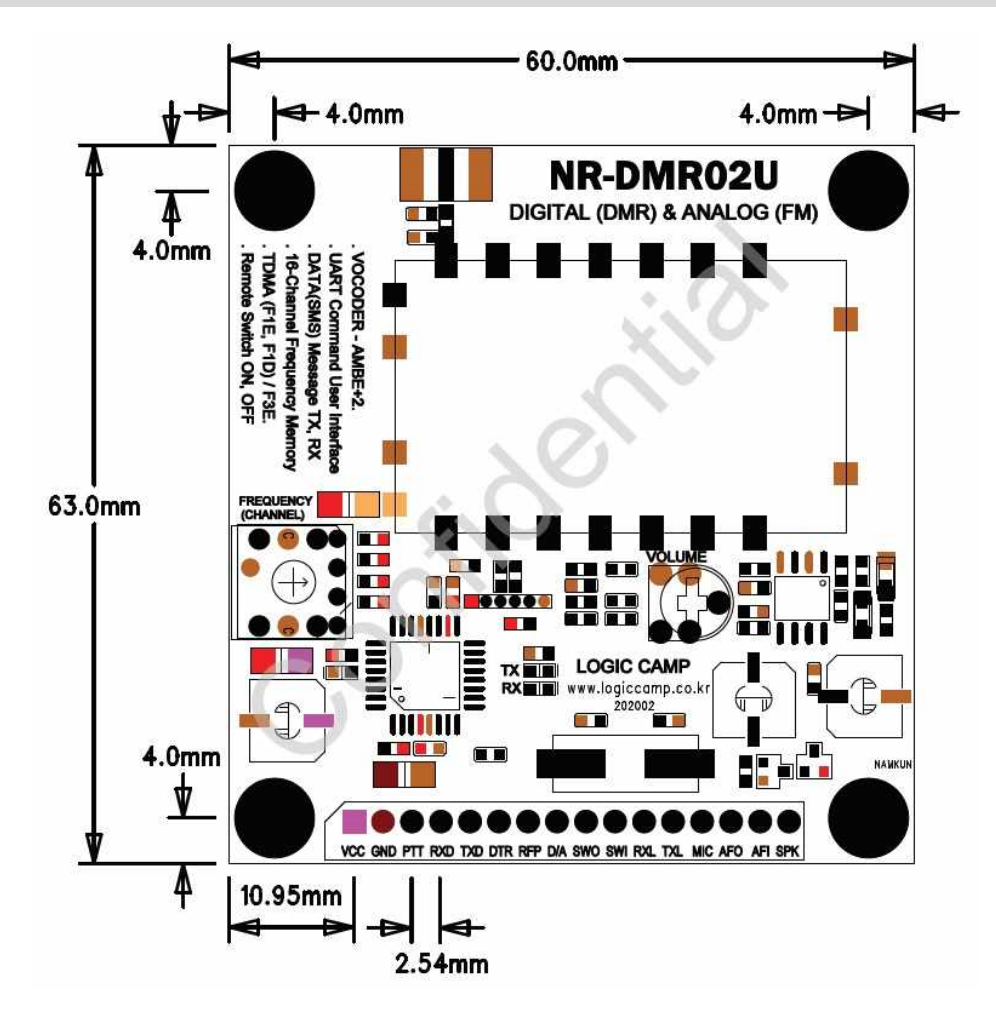

#### (참조)

. 사용자 기판(PCB) 디자인의 경우 오차를 감안하여 여유 있게 제작하여 주십시오.

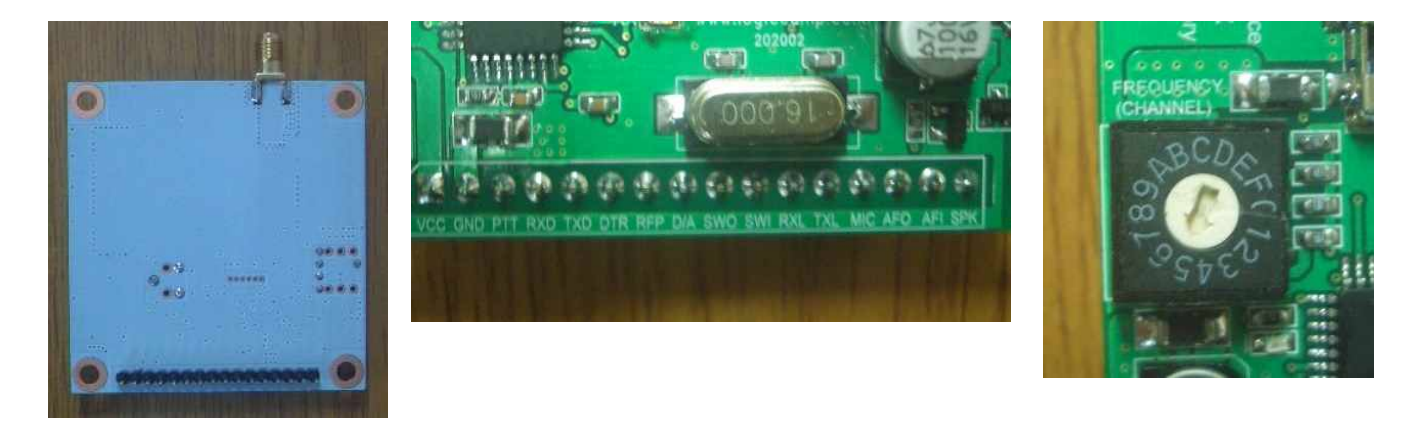

. 사용자의 생산 요청에 따라 PCB 모양 및 기능사양 변경 가능 합니다.

## . 모듈의 시리얼통신(UART) 명령어 설정방법 (예).

**OGIC CAMP** loard & Kits & All of Flectronics Supporte

- . 사용자 시리얼통신(UART) 접속 : 9600-1-8-N. . 사용자 -> Module 명령어 형식 : @명령어=설정 값<CR> 참조 : <CR> = 0x0D . 명령어의 처음에 @가 없으면 명령어가 아닌 데이터 통신(SMS)의 데이터(Data)로 인식합니다. . 명령어는 필히 영문 대문자로 입력 합니다. . 디지털(Digital) 모드에서 사용가능 명령어. : "D"로 표시. . 아날로그(Analog) 모드에서 사용가능 명령어. : "A"로 표시. 1. 현재 모듈의 설정상태 확인 : D, A **@HLP**<CR> : 별도 페이지의 @HLP명령 표시를 참조하여 주십시오
	- 2. UART (시리얼 포트)로 송신제어 : D, A **@CST=0**<CR> : 설정범위 [ @CST=1 : 송신, @CST=0 : 수신 대기 ]
	- 3. 볼륨(수신시 오디오(소리) 크기 설정) : D, A **@VOL=7**<CR> : 설정범위 [ @VOL=1~9 ]
	- 4. 현재 모듈의 동작 상태 확인 : D, A **@QMS**<CR> : 현재 모듈의 동작 상태가 출력 됨.
	- 5. 마이크(Microphone) 입력감도 설정 : D **@MGS=10**<CR> : 설정범위 [ @MGS=0~15 ] . 감도가 높거나, 송/수신기가 가까이 있을 경우 소리울림(하울링)이 발생할 수 있습니다.
	- 6. 채널 별 주파수 설정 : D, A **@FRQ=5,42275000,42275000**<CR> : x1 : 채널 스위치 번호 [0~15]
		- : x2 : 수신주파수 [400000000 ~ 470000000] : x3 : 송신주파수 [400000000 ~ 470000000] (송신/수신 주파수를 동일하게 설정하여 주십시오, 다르게 설정 시 동작하지 않거나 오 동작 할 수 있습니다.)
	- 7. 송신출력(RF-Power) 설정 : D, A **@RFP=0**<CR> : 모듈의 송신출력 설정. ( RFP 핀 오픈 상태에서 동작 ) : 설정범위 [ @RFP=0 : Low Power, @RFP=1 : High Power.]
	- 8. 통신할 상대방의 모듈코드(Contact ID) 설정 : D **@CNI=1**<CR> : 설정범위 [ @CNI=1~16776415 ]
	- 9. 모듈의 자기(자신)의 코드 (OWN ID) 설정 : D **@OWN=1**<CR> : 설정범위 [ @OWN=1~16776415 ]

**OGIC CAMP** oard & Kits & All of Flectronics Supporter

- 10. 설정된 상대방 코드 (Contact Number ID) 확인 : D **@QCN**<CR> : 설정된 상대방 코드 (Contact Number ID)를 확인 함. 11. 설정된 자기(자신)의 코드 (OWN ID)를 확인 : D **@QON**<CR> : 설정된 자기(자신)의 코드 OWN ID를 확인 함. 12. 모듈의 버전을 확인 : D **@QVN**<CR> : 모듈의 버전을 확인 함. 13. 통신 컬러코드 (Color Code) 설정 : D **@CCS=1**<CR> : 동일 컬러코드(Color Code)의 모듈(무전기) 만 통신 됨. : 설정범위 [ @CCS=0~15 ] 14. 연속송신 방지 설정 : D, A **@ATO=0**<CR> : 송신 시 연속송신 또는 사용자 지정시간 송신 설정. : @ATO=0 : 송신 시작 약 2분 후 자동 송신정지. : @ATO=1~20 : 분단위로 지정 (시간 경과 후 자동 송신정지)
- 15. 초기 출하 상태로 초기화 : D, A **@RST**<CR> : 모든 설정사항을 초기 출하 상태로 초기화 함.
- [참조]
	- . 그룹(Group)통신에서 단일(Single) 통신으로 변환할 경우에는 아래와 같은 순서로 설정하여 주십시오.
		- . CCT=1 로 설정.
		- . OWN 설정.
		- . CNI 설정.
		- . 위 순서로 설정 후, 송신핀(PTT핀)을 GND로 접속하여 송신상태로 하였다가 떼어줍니다. (1회 송신상태로 하여 최종 설정합니다.)
- . 명령어는 상대방 모듈 또는 상대방 기성품 무전기의 설정상태(각종 ID설정) 및 사용방법에 따라 설명 내용과 다르게 동작할 수 있으며 동작 후, 설정 해제 불가능 또는 오 동작 할 수 있으므로 각 ID의 설정 또는 기능 설정 시에는 정확히 설정하여 주십시오.
- . @RST 명령은 모든 설정 값을 기본 초기 값으로 변경 합니다.

(정확한 초기화를 위하여 @RST 명령 후, 전원 OFF -> ON 를 권장합니다.)

- . 사용자가 각 설정항목을 임의로 변경 할 경우, 설정사항에 따라 통신불가 상태가 될 수도 있습니다. (명령어 사용시에는 필히 각 항목의 기능 및 동작 사항을 숙지된 상태에서 변경하여 주십시오.) . 만약 사용자가 임의로 변경하여 모듈간의 통신이 불가능하게 되었을 경우에는 모듈의 초기화 명령(@RST)을 입력 후, 전원을 재 투입하여 모듈을 초기화(기본설정)하여 사용하여 주십시오.
- . 기본 오디오(Voice) 송신/수신 방법.
- 1. 송신 모듈의 오디오 입력 연결.
	- . 콘덴서 마이크 사용의 경우 : 모듈의 MIC 및 GND 핀에 콘덴서 마이크의 (+), (-) 를 연결.
	- . 외부기기의 오디오 신호 사용의 경우 : 외부 기기의 오디오 신호를 모듈의 AFI 핀 및 GND 에 연결.
- 2. 수신 모듈의 오디오 출력 연결.
	- 2-1. 모듈에 내장된 오디오 앰프출력(SPK) 사용의 경우 : 외부 스피커의 (+)를 모듈의 SPK 핀, 스피커의(-)를 GND 핀에 연결. (상대방 전파 수신 시 오디오가 출력됨 – 평상시 무음.) 2-2. 외부기기 또는 외부 오디오 앰프 사용의 경우 : 모듈의 AFO, GND 핀을 외부기기에 연결.
- \*\* 송신/수신방법 \*\*

**OGIC CAMP Board & Kits & All of Electronics Supporter** 

- . 송신은 모듈의 PTT 핀를 GND에 연결하면 송신상태가 됩니다..
- . 수신은 상대방 송신 신호가 수신되면 스피커 단자 또는 AFO에서 자동으로 오디오 출력.
- (주의 : 송신과 수신 측의 각종 ID 또는 채널(주파수), 기타 설정이 동일할 경우 통신가능.)
- \*\* 송신/수신 확인 \*\*
	- . 모듈이 송신 상태가 되면, TXL(송신확인 출력) 단자가 "H"가 됩니다. (Active High).
	- . 상대방 전파가 수신되면, RXL(수신확인 출력) 단자가 "H"가 됩니다. (Active High).
	- . 송신도 아니고, 수신 대기상태에서는 TXL, RXL 모두 "L"가 됩니다. (Active Low) (TXL, RXL 단자를 활용하여, 외부 기기 및 사용자 CPU(MCU)의 제어 정보로 활용 가능.)
	- . 송신기와 수신기가 가까이 있을 경우에는 수신기로부터의 소리가, 송신기의 마이크로 혼입되어 소리울림(하울링, 에코현상)이 발생할 수 있습니다. 가능하면 떨어진 상태에서 테스트하여 주십시오.
- [참조]
- . 아나로그(FM) 통신은 송신/수신 전환이 수신 측과 빠르게 이루어 집니다만, 디지털(DMR) 통신은 송시초단에 각종 코드(ID)전송 및 오디오 신호를 디지털로 전환하고, 수신측에서는 수신된 디지털 신호를 다시 아나로그 오디오 형태로 변경하기 때문에 소리(오디오)의 시간 지연으로 송신 측과 수신 측의 송/수신 전환이 아나로그(FM)보다 늦게 이루어 집니다. 따라서 송신 측의 소리입력 시간과 수신 측의 소리출력이 다소 늦어짐을 느낄 수 있습니다. 원거리에서도 깨끗한 오디오가 출력되는 장점과 함께 통신상 약간의 시간차를 느끼는 단점이 있습니다.

- . 마이크 및 스피커는 사용자의 마이크, 스피커의 종류 및 구조, 구경(크기)에 따라 소리의 질감이 확연히 다를 수 있습니다. (스피커는 케이스에서 저음출력의 울림통 효과를 낼 수 있는 PC용 박스(Box) 형태의 스피커로 듣는 것과, 단지 낱알의 스피커만 연결하였을 경우 음질이 확연히 달라집니다. 가능하면 박스형태의 스피커 또는 케이스에서 저음 울림이 가능하도록 하는 것을 권장합니다.)
- . 모듈의 오디오 출력단자(AFO)에 PC용 오디오 앰프를 붙이거나, 프리앰프를 사용하면 최적의 오디오 사운드 출력이 가능 합니다.

#### . 데이터(SMS) 송신 / 수신 방법.

- . 시리얼 통신 설정은 9600-1-8-n으로 설정하여 주십시오. (속도 : 9600, 스톱비트 : 1, 데이터 : 8, 패리티 : none, 흐름제어 : none)
- . 사용자의 컴퓨터 또는 CPU(MCU)의 UART (TX, RX, GND) 단자를 모듈의 UART 단자에 연결.
	- . Module (TXD) ---- 사용자 CPU(MCU)의 (RXD)
	- . Module (RXD) ---- 사용자 CPU(MCU)의 (TXD)
	- . Module (GND) ---- 사용자 CPU(MCU)의 (GND)
- \*\* 송신방법 \*\*

**OGIC CAMP** loard & Kits & All of Flectronics Supporter

- . 송신 데이터(SMS) 1회(1 Packet) 최대 90(Byte)까지 입력 가능. (송신 데이터의 맨 앞에 "@"가 있을 경우 명령어로 인식하여 전송 불가능.) (맨 앞 이외의 "@" 사용은 전송가능.)
- . 데이터(SMS)를 입력하고 약 700mS 이내에 데이터 입력이 없으면 자동 송신 됩니다. 또는 데이터 입력 후 엔터(<CR><LF>)를 입력하면 즉시 전송 됩니다. ( 송신형식 : 송신 데이터 + <CR><LF> 또는 송신 데이터 + 약 700mS )
- . 데이터(SMS) 전송은 2Byte 체계 전송이므로 짝수개의 데이터로 전송하여 주십시오.
	- . 데이터가 123456 일 경우 -> 123456<CR><LF> 또는 123456
	- . 데이터가 12345 일 경우, 마지막 데이터 뒤에 공백 또는 임의의 데이터를 붙여 전송하여 주십시오. -> 12345<공백> <CR><LF> 또는 12345+
- . 데이터(SMS)를 입력하면 모듈은 자동으로 송신/수신이 전환됩니다. (송/수신 스위치(PTT)의 조작은 하지 않아도 됩니다.)
- \*\* 수신방법 \*\*
	- . 모듈에 데이터(SMS)가 수신되면 자동으로 UART (TX, GND)로 출력 됩니다.
	- . 전원을 투입하거나, @HLP 명령으로 모듈의 등록상태를 UART로 출력될 때에 각 표시줄의 앞에 #이 붙어 있습니다. (데이터 통신(SMS)의 수신 데이터(Data)는 앞에 #이 없습니다. 데이터만 출력 됩니다.)

#### . 사용자 컴퓨터 연결 시 필요한 USB to TTL 컨버터.

. UART 핀은 TTL Level 통신이므로 컴퓨터 또는 노트북의 USB 단자를 사용할 경우 필히 신호변경(USB to TTL Level) 케이블을 사용하여 주십시오.

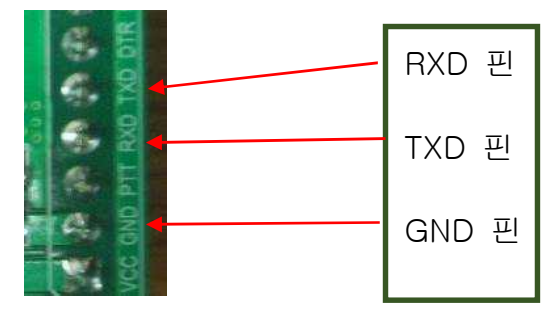

모듈의 RXD,TXD,GND핀 CPU(MCU) (별도구매의 PN-USBTTL-FT 케이블)

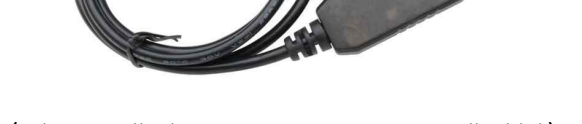

FTDI FT232RL Chip Txd. Rxd LED 6 Pin Cable

**.USE FT232RL CHIPS .LED Display** 

Arduino, ARM, Raspberry Pi

- . 저가의 호환(비정품 칩) USBTTL 컨버터 (PL2303계열 또는 기타 비정품 칩 제품) 사용시 통신이 불안정 할 경우, 모듈의 TXD단자에 다이오드(IN4148 등) 사용을 권장 합니다.
- [ 참조 ]
- . 무선(RF)송신 출력 및 특성은 사용되는 주파수(채널)에 따라 차이가 있을 수 있습니다. (400MHz~470MHz)의 넓은 범위로 동작하기 때문에 주파수 별로 차이가 있습니다.)
- . 사용자의 회로구성 (전원전압, 노이즈필터, 안테나 케이블, 안테나 및 설정사항에 따라 무선(RF)출력의 무선(RF)매칭이 달라져 출력에 차이가 있을 수 있습니다.
- . 안테나, 스피커, 마이크 연결 후, 전원을 투입하면 바로 사용이 가능 합니다.
- . 사용되는 전원장치(아답타 등)는 사용할 무선출력에 따라 고출력(High Power), 저출력(Low Power) 사양에 맞는 전원장치를 사용하여 주십시오. 전류가 최소 2A 이상의 전원장치를 권장 합니다.

 (제품에 따라 차이가 있습니다만, 10000mA, 8000mA등 휴대폰용 리튬 보조배터리를 사용하는 . 경우 연속출력 전류가 아닌 순간 최대출력 전류를 표시한 것이 있습니다.<br>이러한 제품은 빠르게 전류가 소모되어 오 동작 또는 통달거리 변동, 통신불가능 등 제품결함의 원인이 될 수 있으므로 가능하면 대용량의 납 축전지 또는 전원장치(아답터 등)의 사용을 권장 합니다.)

www.logiccamp.co.kr E-Mail : logiccamp@logiccamp.co.kr

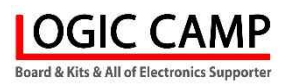

# \*\* 모듈 설정확인 @HLP 명령 입력 시 모듈로부터의 UART출력 (예).

## LOGIC\_CAMP DMR02 Module #---------------------------------- #Digital Channel Number : 1 #Analog Channel Number : 9 #Working Mode : DIGITAL Mode #Select Channel Number : 5 #Volume Level : 7 #Scan Function : OFF #Enhancement : Receiver Detection #Ptt Control Option : OFF #Emergency Alarm Set : OFF #Mic Gain : 10 #Power Save : 0,10,1 #Channel Switch 0 : 400000000(Rx), 400000000(Tx) #Channel Switch 1 : 405000000(Rx), 405000000(Tx) #Channel Switch 2 : 410000000(Rx), 410000000(Tx) #Channel Switch 3 : 415000000(Rx), 415000000(Tx) #Channel Switch 4 : 420000000(Rx), 420000000(Tx) #Channel Switch 5 : 425000000(Rx), 425000000(Tx) #Channel Switch 6 : 430000000(Rx), 430000000(Tx) #Channel Switch 7 : 435000000(Rx), 435000000(Tx) #Channel Switch 8 : 440000000(Rx), 440000000(Tx) #Channel Switch 9 : 445000000(Rx), 445000000(Tx) #Channel Switch A : 450000000(Rx), 450000000(Tx) #Channel Switch B : 455000000(Rx), 455000000(Tx) #Channel Switch C : 460000000(Rx), 460000000(Tx) #Channel Switch D : 465000000(Rx), 465000000(Tx) #Channel Switch E : 470000000(Rx), 470000000(Tx) #Channel Switch F : 448750000(Rx), 448750000(Tx) #Squelch Level : Normal Level #CTCSS/CDCSS Set (RX, TX) : 1, 1 #CTCSS/CDCSS Frequency (RX, TX): 0, 0 #TX Power : LOW #Contact Call Type : Group #Send Message Type : Group #Contact Number (ID) : 1 #Own Number (ID) : 1 #Color Code : 1 #Encrypted Switch : OFF #Band With : 6.25KHz, Analog 12.5KHz #Continuous TX Time : 0 #RELAY OUT PORT: OFF #RELAY IN PORT : OFF #Debug Enable DISABLE

. 전원을 투입하거나, @HLP 명령으로 모듈의 등록상태를 UART로 출력될 때에 각 표시줄의 앞에 #이 붙어 있습니다. (데이터 통신(SMS)의 수신 데이터(Data)는 앞에 #이 없습니다. 데이터만 출력 됩니다.)

# .UHF 디지털(DMR), 아날로그(FM) 겸용 오디오-데이터 무전기 모듈의 사용 예).

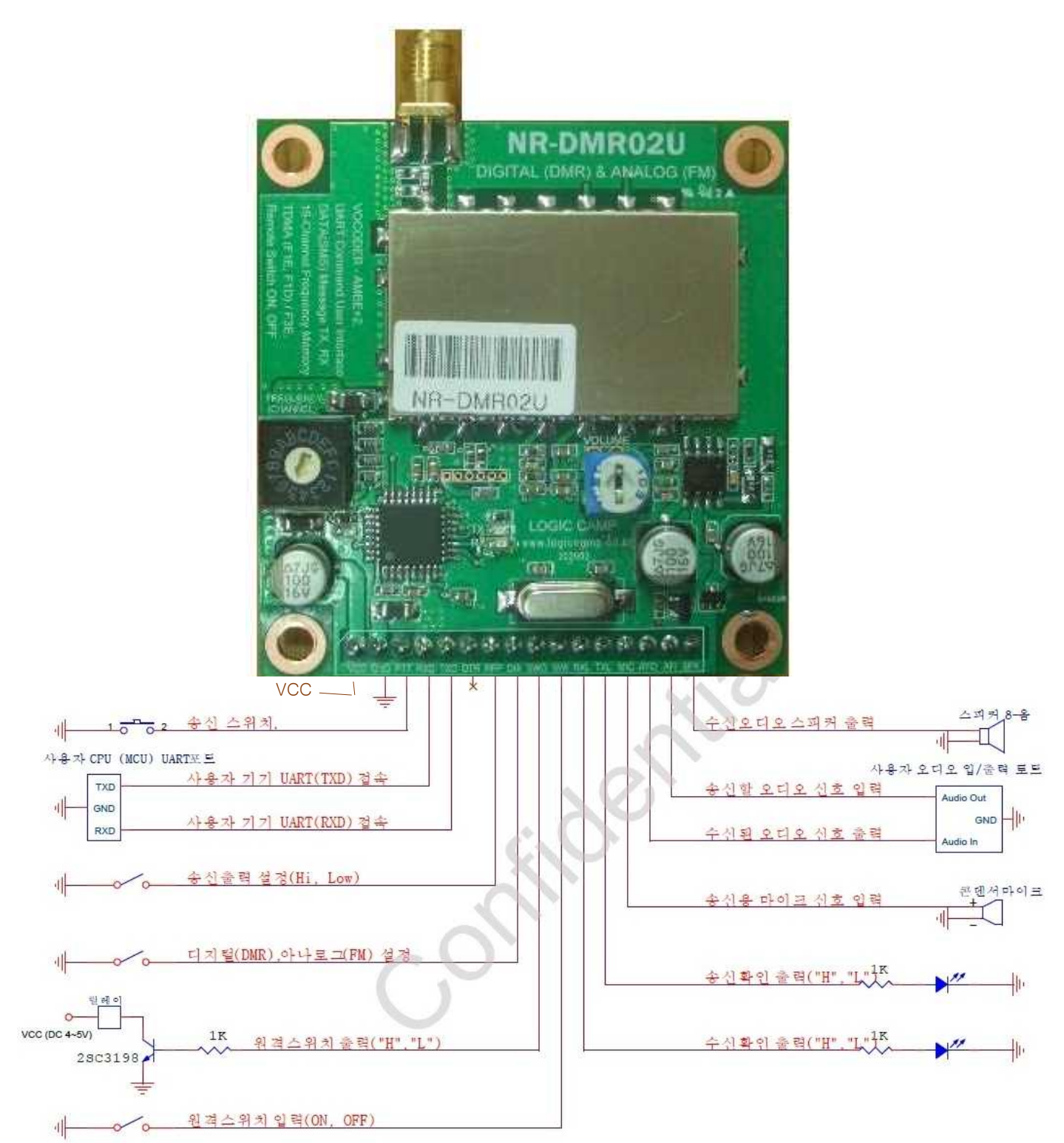

**OGIC CAMP** Board & Kits & All of Electronics Supporter

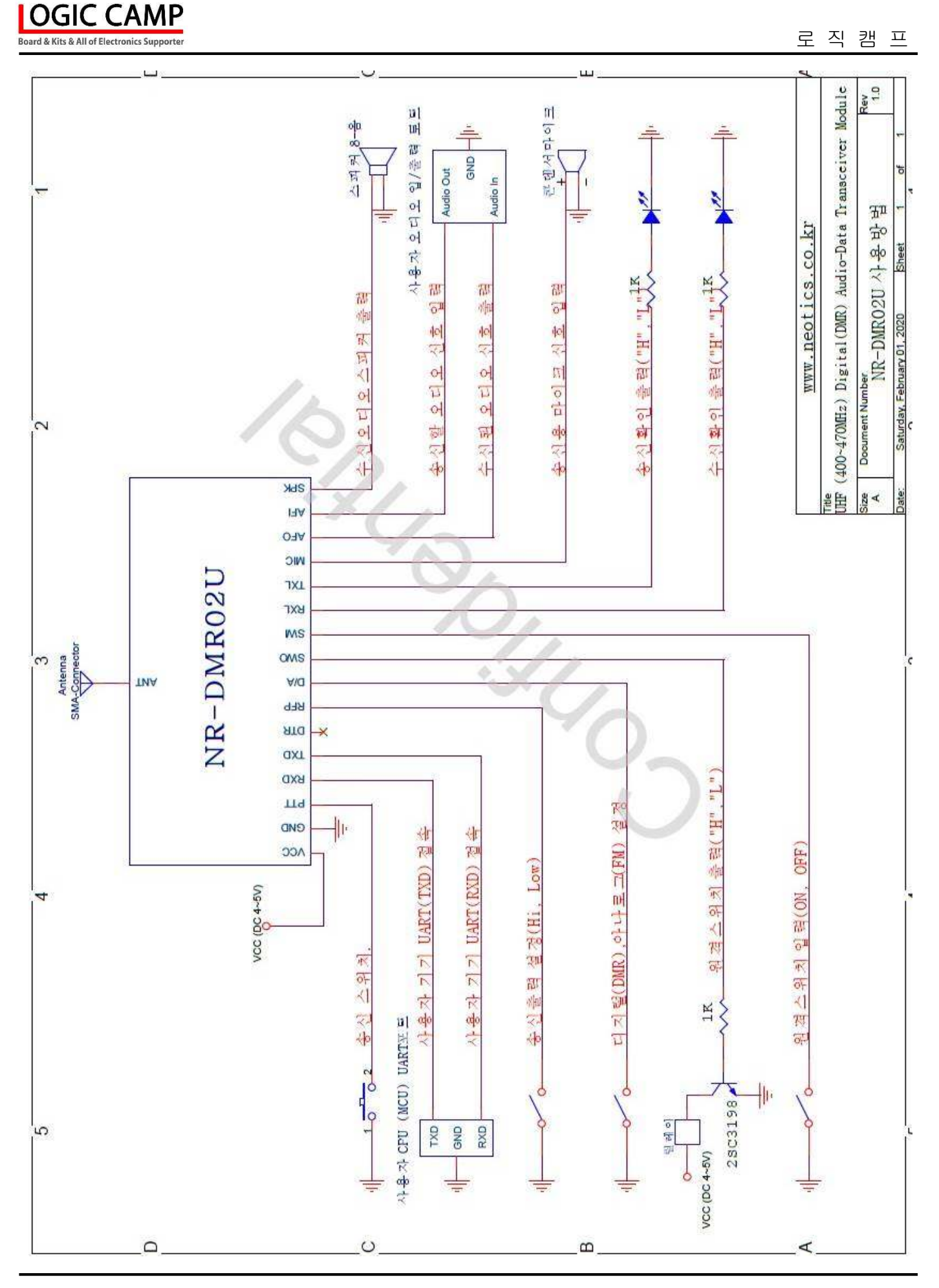

www.logiccamp.co.kr E-Mail : logiccamp@logiccamp.co.kr

### . 신호감쇄기(ATT) 사용.

**OGIC CAMP Board & Kits & All of Flectronics Supporter** 

. 강한 전파가 안테나로부터 방사되어 주변에 있는 사용자 기기(전원장치, 외부전파의 영향을 받는 기기)에 영향을 주어 주변기기가 오 동작, 파손 등의 영향이 있을 수 있으므로 테스트의 경우 동봉되어있는 신호감쇄기(ATT) 또는 별매의 전원장치용 노이즈필터 및 페라이트 코어필터의 사용을 권장 합니다.

(신호감쇄시는 송신/수신시 모두 신호를 감쇄시키므로 실제 사용시에는 제거하여 주십시오.)

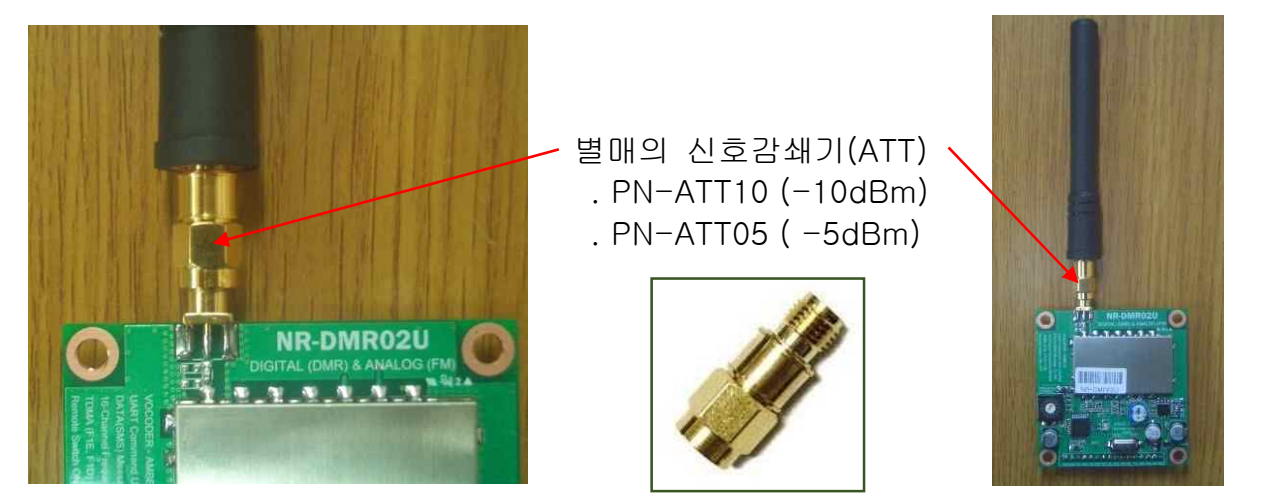

. 별매의 테스트 유니트. (NR-EDMR02)

. 사용자가 무전기 모듈 구입 후, 테스트가 편리하도록 만들어진 테스트 유니트 입니다. 각종, 연결 단자 및 원격스위치용 릴레이, 외부 마이크, 스피커 단자, 기타 전원장치가 내장되어있어 구입 후 바로 테스트가 가능합니다. (무전기 모듈은 미포함 입니다.)

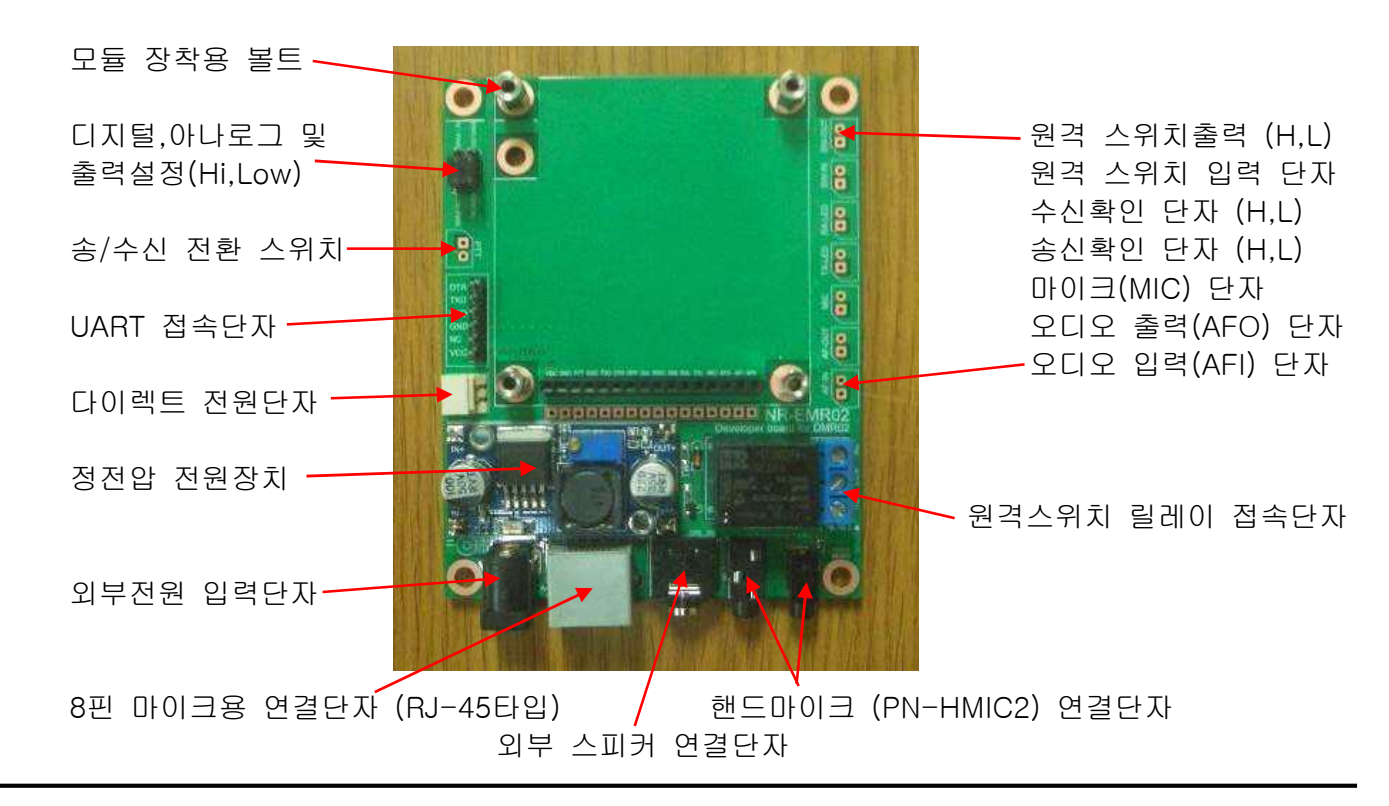

www.logiccamp.co.kr E-Mail : logiccamp@logiccamp.co.kr

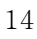

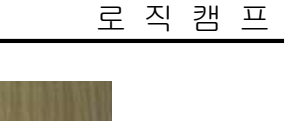

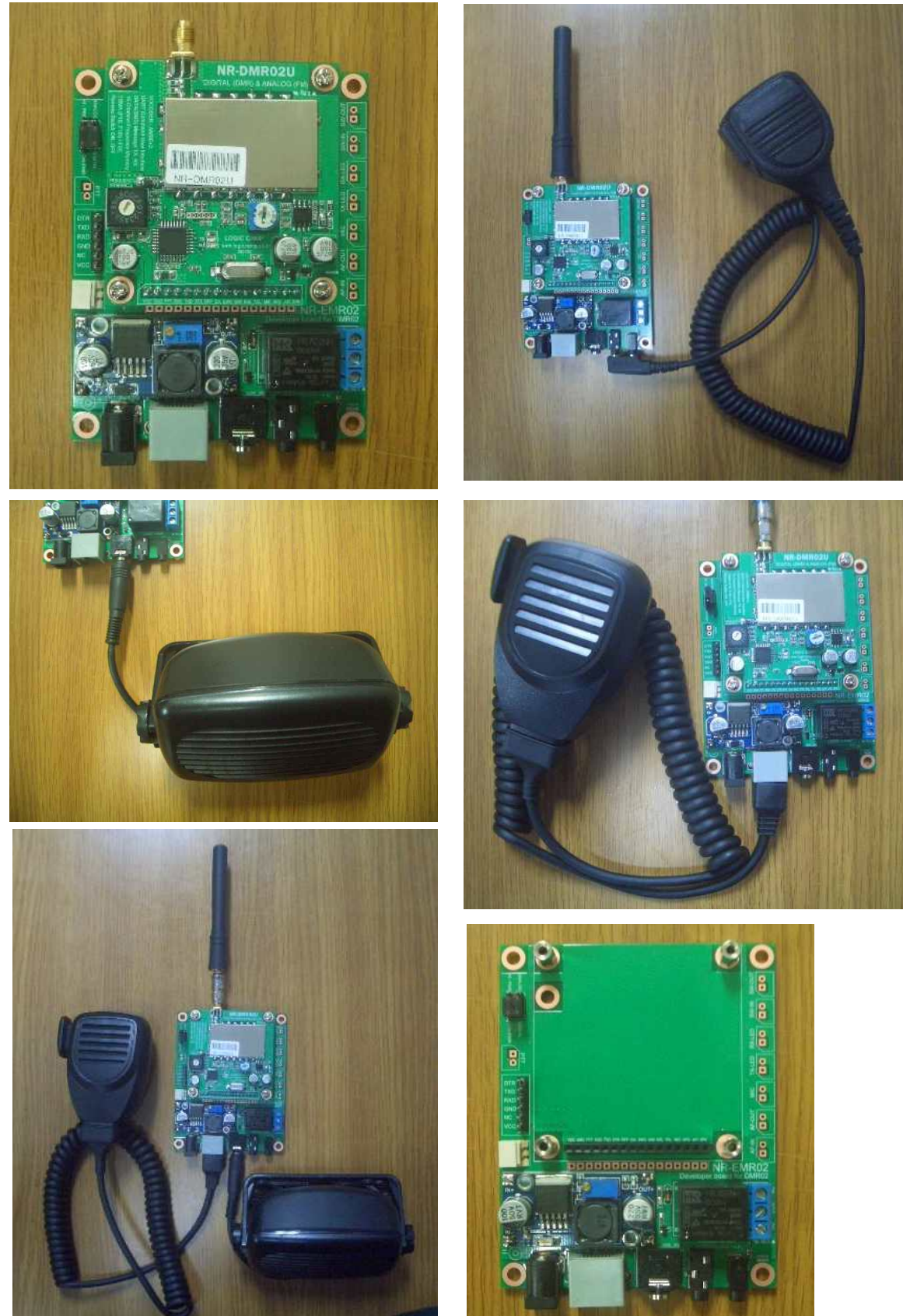

. 별매의 NR-EDMR02 테스트 유니트 사용 예).

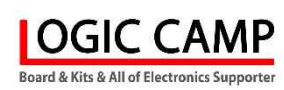

#### 로 직 캠 프

. 송신/수신 모듈은 테스트시 고출력의 전파가 안테나로부터 방사되어 주변의 전원장치의 전압변동으로 오 동작 또는 파손, 측정장치에 영향을 줄 수 있습니다. 사용하는 전원장치의 출력에 노이즈필터(Noise Filter) 또는 페라이트코어 필터를 사용하면 전파로 인한 전압변동 또는 특성변화를 줄일 수 있습니다.

. 별도판매의 고출력 증폭기 (송신/수신 겸용).

**OGIC CAMP Soard & Kits & All of Electronics Supporter** 

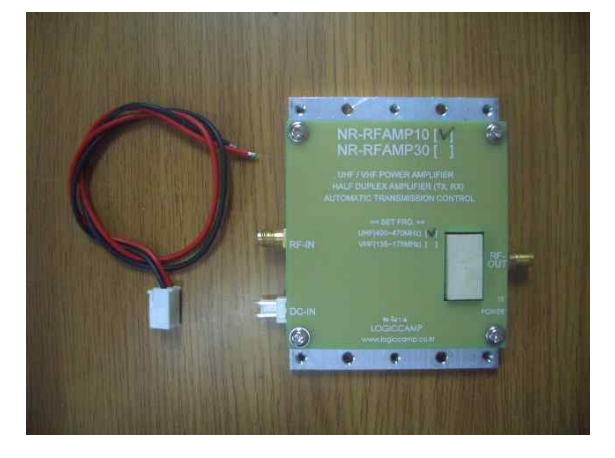

디지털(DMR) 5W~10W 송/수신 겸용 증폭기 디지털(DMR) 30W 송/수신 겸용 증폭기 UHF 용 : NR-RFAMP10U UHF 용 : NR-RFAMP30U UHF 용 : NR-RFAMP10F UHF 용 : NR-RFAMP30F VHF 용 : NR-RFAMP10V VHF 용 : NR-RFAMP30V

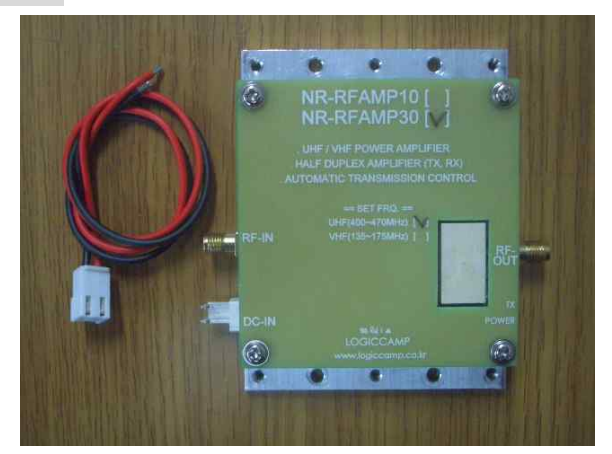

. 고출력 증폭기 사용은 입력 10mW 전/후 이므로 DMR02U(V)를 연결 사용할 경우에는 (주문시 NR-DMR02U(V) 모듈용으로 사용됨을 구입 전 필히 알려 주십시오.) (고출력 증폭기를 NR-DMR02U(V)용으로 변경하지 않은 상태에서 연결 사용할 경우 증폭기가 오동작, 동작불량, 파손의 원인이 될 수 있습니다.)

. 별도판매의 고출력 디지털(DMR) 무전기 유니트 (송신/수신 겸용).

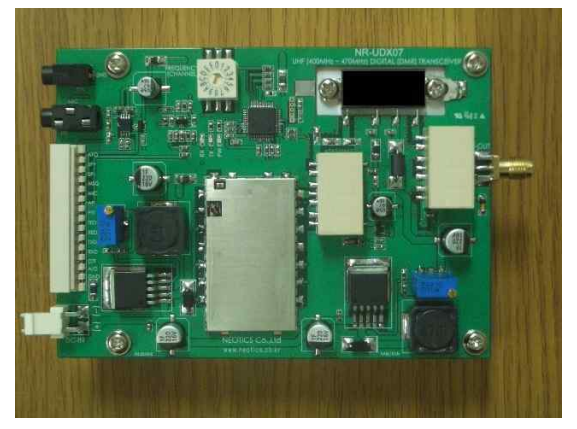

 디지털(DMR) 5~10W 무전기 유니트 디지털(DMR) 30W 무전기 유니트 UHF 용 : NR-DMR10U UHF 용 : NR-DMR30U VHF 용 : NR-DMR10V VHF 용 : NR-DMR30V

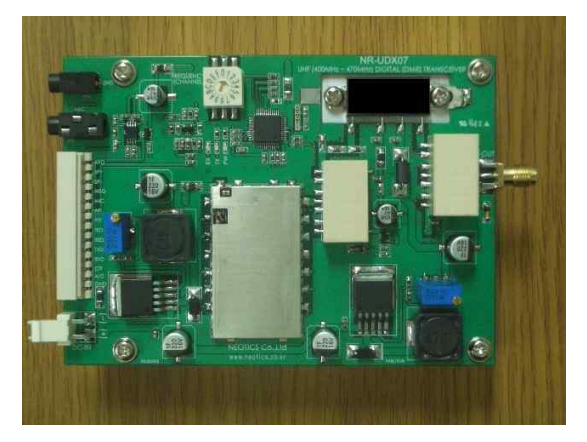

### . 참조 및 주의(확인) 사항 .

디지털방식(DMR) 무전기용 송/수신 모듈은 고출력의 무선 전파가 출력되는 제품으로서 타 기기에 영향을 줄 수 있습니다, 사용시 주의하여야 주십시오.

본 회로 구입 후, 구입 제품의 환불, 교환이 불가능 합니다.

**OGIC CAMP** Board & Kits & All of Electronics Supporter

- . 주파수 최대 범위는 400~470MHz 입니다. (사용 주파수, 구성에 따라 특성이 다를 수 있습니다.) (사용 주파수 이외의 주파수 사용시에는 사용될 국가의 관계법령에 따라 사용하여 주십시오.)
- . 모듈의 사용 전압은 DC 4.5~5V 입니다. (전압을 높여 사용시에는 출력이 증가 하므로 사용될 국가의 관계법령에 따라 사용하여 주십시오.) . 아날로그(ANALOG) 방식은 사용되는 국가의 관계법령에 따라 사용하여 주십시오.
- . 모듈의 변경 및 증폭기 사용, 기타 모듈의 사양변경에 후 사용할 경우에는 사용할 국가의 관계법령에 따라 사용하여 주십시오.
- . 오 동작 및 보호를 위하여 연속 송신시간은 1 회 최대 2 분이며, 자동 연장(중단-송신) 됩니다.
- . 데이터(SMS)를 입력하면 모듈은 자동으로 송신/수신이 전환됩니다.
- . 데이터(SMS) 통신시 송신 데이터(SMS)의 길이(Byte)에 따라 송/수신 시간이 달라 집니다.
- . 사용자의 사용 방법에 따라(무선 모듈의 송신시간에 따라) 모듈에서 열이 발생할 수 있으며, 모듈에 열이 발생 할 경우에는 방열을 위하여 방열 판 또는 팬(FAN)등의 사용을 권장 합니다. (사용자의 사용 방법에 따라 열이 계속 발생될 경우 모듈이 오 동작 또는 파손될 수 있습니다.) . 안테나는 필히 연결한 상태에서 사용하여 주십시오.
- (회로개발 또는 테스트 시에는 별매의 감쇄기(ATT) 사용을 권장 합니다.)
- . 사용 전, 사용설명서의 기재내용을 충분히 검토 및 확인 후 사용하여 주십시오.
- . 본 제품(부품)을 다른 기기와 연결하여 사용할 경우에는 연결 될 각 기기의 특성을 확인 후 연결, 사용하여 주십시오.
- . 본 제품(부품)은 사용환경 및 사용자의 사용방법 또는 타 접속장치와의 접속 상태에 따라 기재된 성능 및 기능이 달라질 수 있으며, 오 동작 및 동작 불능이 발생될 수 있습니다.
- . 본 제품(부품)이 무선(RF) 송신 제품의 경우 무선의 출력 강도를 저 출력(LOW-Power) 으로 테스트 후, 고출력(High-Power) 로 사용하며, 고출력으로 인한 제품(부품)이 파손 또는 오 동작이 없도록 차폐(시일드) 또는 신호감쇄기(ATT) 등으로 영향을 받지 않도록 하여 주십시오.
- . 무선(RF) 송신/수신 제품의 경우 외부전원장치 또는 스위칭 아답타 기타 AC/DC 컨버터 등의 전원을 사용할 경우 전원 장치로부터 노이즈음(험) 등이 무선(RF) 송/수신기로 혼입되어 송/수신 시 잡음이 들릴 수 있습니다.
- . 본 제품(부품)이 무선(RF) 송신/수신 제품의 경우 무선 통신에 보안성이 없으며, 통신보안에 위배되는 사항의 통신을 금지하며, 기기 상호간 혼신의 가능성이 있습니다.
- . 본 제품(부품)의 하드웨어, 소프트웨어, 기타 관련기능은 성능 향상을 위하여 예고 없이 변경될 수 있으므로 홈페이지(www.logiccamp.co.kr)에서 최신 사용설명서 및 자료 참조 및 하드웨어, 기타 사항은 문의하여 주십시오.
- . 판매되는 제품(부품)에 따라 동봉해야 할 관련 자료는 직접동봉 또는 주문자의 메일(E-Mail)로의 메일전송, 프린트 자료, 기타 발송 방법으로 발송될 수 있습니다.
- . 본 제품(부품)을 활용하여 구조/성능의 변경 또는 완제품으로 제작하여 사용하거나 판매할 경우, 제품(부품) 또는 완제품에 따라 사용할 국가 또는 지역에 따라 승인(인증)이 필요할 수 있으며, 이러한 경우에는 필히 승인(인증)을 받고 사용 또는 판매하여야 합니다.
- . 본 제품(부품)을 다른 기기와 연결 사용할 경우에는 기기의 특성을 필히 확인 후 사용하여 주십시오. (다른 회로와 연결 사용하여 발생되는 모든 책임은 사용자 에게 있으며, 연결 기기의 오 동작 및 파손 기타 모든 손해배상에 대하여는 개발회사, 제조회사, 판매점에는 책임이 없음을 알려 드립니다.)
	- \* 사용 설명서 또는 각종 자료는 홈페이지(www.logiccamp.co.kr) 에서 다운로드 가능.